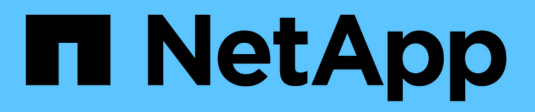

## 入门 On-premises ONTAP clusters

NetApp April 23, 2024

This PDF was generated from https://docs.netapp.com/zh-cn/bluexp-ontap-onprem/concept-onpremontap.html on April 23, 2024. Always check docs.netapp.com for the latest.

## 目录

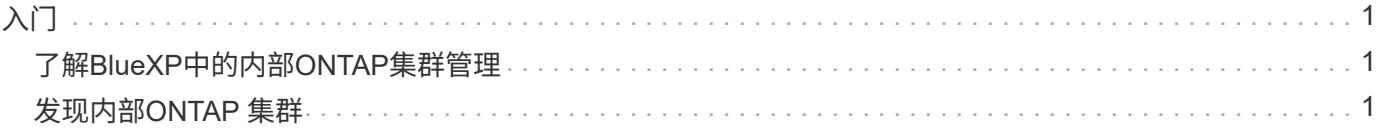

# <span id="page-2-0"></span>入门

## <span id="page-2-1"></span>了解**BlueXP**中的内部**ONTAP**集群管理

BlueXP可以发现在AFF/FAS控制器和ONTAP Select 上运行的ONTAP 集群。通过将内 部ONTAP 系统添加到BlueXP、您可以从一个界面管理所有存储和数据资产。

功能

- 管理NFS和CIFS卷
- 使用ONTAP 系统管理器执行高级管理
- 借助BlueXP分析和控制功能、获得运行状况和性能可观察性
- 使用BlueXP服务复制、备份、扫描、分类和分层数据
- 在BlueXP电子钱包中查看硬件和软件合同状态信息

#### 成本

可能会关联成本、但这取决于以下因素:

• 是否部署Connector来发现和管理集群。

您可以在云中或内部环境中安装Connector。

• 是否使用备份和恢复、分层和分类等BlueXP服务。

### <span id="page-2-2"></span>发现内部**ONTAP** 集群

从BlueXP中发现内部ONTAP 集群、以便您可以开始使用ONTAP 系统管理器(可从BlueXP 获得)管理卷和执行高级管理。

第**1**步:查看发现和管理选项

BlueXP为内置ONTAP集群提供了两个发现和管理选项:

#### 使用**Connector**进行发现和管理

通过此选项、您可以使用以下功能管理运行ONTAP 8.3及更高版本的集群:

- 标准视图、提供基本卷操作
- 高级视图、可通过System Manager进行管理(ONTAP 9.10.0及更高版本支持此视图)
- 与提供数据复制、备份和恢复、数据分类和数据分层的BlueXP服务集成

此选项需要一个Connector、您可以将其安装在云提供商或内部环境中。

#### 直接发现和管理

使用此选项、您可以使用System Manager管理运行ONTAP 9.12.1及更高版本的集群。没有其他可用管理选 项。您不能使用标准视图、也不能启用BlueXP服务。

此选项不需要Connector。

在运行9.12.1或更高版本并连接到BlueXP服务的内部ONTAP 集群上访问System Manager时、系统将提示您 直接从BlueXP管理此集群。如果您按照此提示操作、它将使用直接发现选项在BlueXP中发现集群。

发现后、您的集群将在BlueXP Canvas上用作工作环境。

如果您决定稍后使用另一个发现选项、则需要在Canvas上将内部集群作为单独的工作环境进行发现。然后、您 可以选择删除另一个工作环境。

第2步: 设置环境

在发现您的内置ONTAP集群之前、请确保满足以下要求。

一般要求

- 您应已开始使用BlueXP、其中包括登录和设置帐户。 ["](https://docs.netapp.com/us-en/bluexp-setup-admin/concept-overview.html)[了解如何开始使用](https://docs.netapp.com/us-en/bluexp-setup-admin/concept-overview.html)[BlueXP"](https://docs.netapp.com/us-en/bluexp-setup-admin/concept-overview.html)
- 您需要集群管理IP地址和管理员用户帐户的密码。
- BlueXP使用HTTPS发现ONTAP 集群。如果您使用自定义防火墙策略、则ONTAP 集群必须允许通过端 口443进行入站HTTPS访问。

默认的"管理"防火墙策略允许从所有 IP 地址进行入站 HTTPS 访问。如果您修改了此默认策略,或者创 建了自己的防火墙策略,则必须将 HTTPS 协议与该策略关联,并启用从 Connector 主机进行访问。

#### 连接器发现的要求

- 内部集群必须运行ONTAP 8.3或更高版本。
- 必须在云提供商或内部安装Connector。

如果您要将冷数据分层到云,则应根据您计划将冷数据分层的位置查看 Connector 的要求。

- ["](https://docs.netapp.com/us-en/bluexp-setup-admin/concept-connectors.html)[了解连接器](https://docs.netapp.com/us-en/bluexp-setup-admin/concept-connectors.html)["](https://docs.netapp.com/us-en/bluexp-setup-admin/concept-connectors.html)
- ["](https://docs.netapp.com/us-en/bluexp-setup-admin/task-managing-connectors.html)[了解如何在](https://docs.netapp.com/us-en/bluexp-setup-admin/task-managing-connectors.html)[多](https://docs.netapp.com/us-en/bluexp-setup-admin/task-managing-connectors.html)[个连接器之](https://docs.netapp.com/us-en/bluexp-setup-admin/task-managing-connectors.html)[间切换](https://docs.netapp.com/us-en/bluexp-setup-admin/task-managing-connectors.html)["](https://docs.netapp.com/us-en/bluexp-setup-admin/task-managing-connectors.html)
- ["](https://docs.netapp.com/us-en/bluexp-tiering/concept-cloud-tiering.html)[了解有关](https://docs.netapp.com/us-en/bluexp-tiering/concept-cloud-tiering.html)[BlueXP](https://docs.netapp.com/us-en/bluexp-tiering/concept-cloud-tiering.html)[分层的信息](https://docs.netapp.com/us-en/bluexp-tiering/concept-cloud-tiering.html)["](https://docs.netapp.com/us-en/bluexp-tiering/concept-cloud-tiering.html)
- 连接器主机必须允许通过端口443 (HTTPS)进行出站连接、而ONTAP集群必须允许通过端口443进行入 站HTTP访问。

如果 Connector 位于云中,则预定义的安全组允许所有出站通信。

直接发现的要求

- 内部集群必须运行ONTAP 9.12.1或更高版本。
- 集群必须与BlueXP服务建立入站和出站连接:

<https://cloudmanager.cloud.netapp.com/ontap-service/check-service-connection>

• 用于访问BlueXP控制台的计算机必须与内部ONTAP 集群建立网络连接、就像在专用网络中提供与其他 资源的连接一样。

第**3**步:发现集群

通过以下两种方式之一从Canvas中发现您的内置ONTAP集群:

- 通过手动添加有关内部ONTAP集群的详细信息、从\*画布>我的工作环境\*。
- 从\*画布>我的资产\*中、选择BlueXP根据与您的BlueXP登录电子邮件地址关联的ONTAP集群预先发现的集 群。

开始发现过程后、BlueXP将按如下所示发现集群:

- 如果您的活动连接器连接到ONTAP集群、则BlueXP将使用该连接器来发现和管理集群。
- 如果您没有连接器、或者您的连接器没有连接到ONTAP 集群、则BlueXP将自动使用直接发现和管理选项。

#### 手动发现集群

输入集群管理IP地址和管理员用户帐户的密码、在BlueXP中发现内部ONTAP集群。

#### 步骤

- 1. 从导航菜单中、选择\*存储>画布\*。
- 2. 在"画布"页面上、选择\*添加工作环境>内部\*。
- 3. 在On-Premises ONTAP 旁边、选择\*发现\*。
- 4. 在 Discover页面上、输入集群管理IP地址和管理员用户帐户的密码。
- 5. 如果您要直接发现集群(不使用Connector)、则可以选择\*保存凭据\*。

如果选择此选项、则每次打开工作环境时都不需要重新输入凭据。这些凭据仅与您的BlueXP用户登录 关联。它们不会保存供BlueXP帐户中的任何其他人使用。

6. 选择\*发现\*。

如果您没有连接器、并且无法从BlueXP访问IP地址、则系统将提示您创建连接器。

#### 结果

BlueXP会发现集群并将其添加为Canvas上的工作环境。现在、您可以开始管理集群。

- ["](https://docs.netapp.com/zh-cn/bluexp-ontap-onprem/task-manage-ontap-direct.html)[了解如何管理直接发现的集群](https://docs.netapp.com/zh-cn/bluexp-ontap-onprem/task-manage-ontap-direct.html)["](https://docs.netapp.com/zh-cn/bluexp-ontap-onprem/task-manage-ontap-direct.html)
- ["](https://docs.netapp.com/zh-cn/bluexp-ontap-onprem/task-manage-ontap-connector.html)[了解如何管理使用](https://docs.netapp.com/zh-cn/bluexp-ontap-onprem/task-manage-ontap-connector.html)[Connector](https://docs.netapp.com/zh-cn/bluexp-ontap-onprem/task-manage-ontap-connector.html)[发现的集群](https://docs.netapp.com/zh-cn/bluexp-ontap-onprem/task-manage-ontap-connector.html)["](https://docs.netapp.com/zh-cn/bluexp-ontap-onprem/task-manage-ontap-connector.html)

#### 添加预先发现的集群

BlueXP会自动发现与您的BlueXP登录电子邮件地址关联的ONTAP集群的相关信息、并在\*我的资产\*页面上 将其显示为未发现的集群。您可以查看未发现集群的列表、并一次添加一个集群。

#### 关于此任务

请注意以下有关显示在"我的资产"页面上的内部ONTAP集群的信息:

- 用于登录到BlueXP的电子邮件地址必须与已注册的完整级别NetApp 支持站点(NSS)帐户关联。
	- 如果使用NSS帐户登录到BlueXP并导航到"我的资产"页面、BlueXP将使用该NSS帐户查找与该帐 户关联的集群。
	- 如果您使用云帐户或联合连接登录到BlueXP、并导航到"我的资产"页面、BlueXP会提示您验证电子 邮件。如果该电子邮件地址与NSS帐户关联、BlueXP将使用该信息查找与该帐户关联的集群。
- BlueXP仅显示已成功向NetApp发送AutoSupport消息的ONTAP集群。
- 要刷新清单列表、请退出"我的资产"页面、等待5分钟、然后返回该页面。

步骤

- 1. 从导航菜单中、选择\*存储>画布\*。
- 2. 选择\*我的资产\*。
- 3. 在"我的资产"页面上、为内部ONTAP选择\*发现\*。

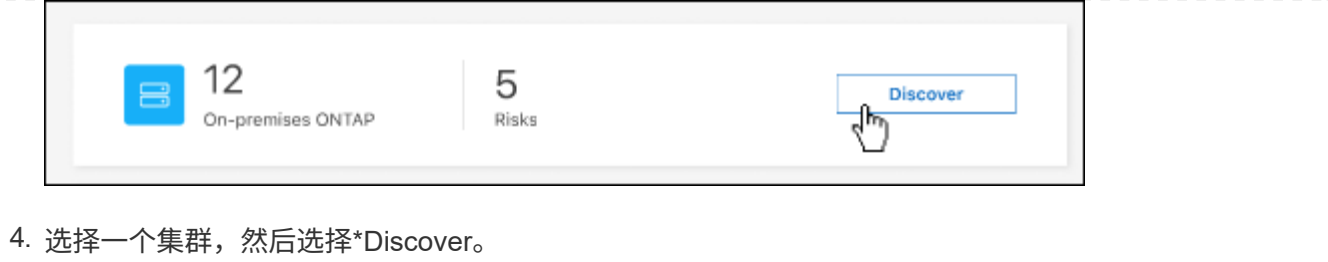

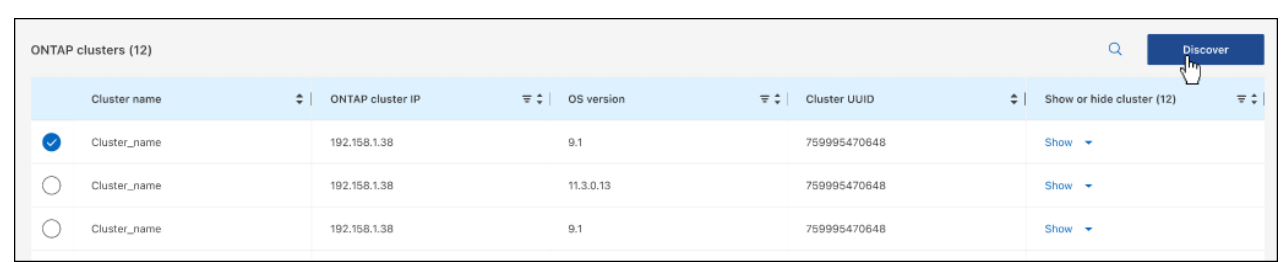

- 5. 输入管理员用户帐户的密码。
- 6. 选择\*发现\*。

如果您没有连接器、并且无法从BlueXP访问IP地址、则系统将提示您创建连接器。

#### 结果

BlueXP会发现集群并将其添加为Canvas上的工作环境。现在、您可以开始管理集群。

- ["](https://docs.netapp.com/zh-cn/bluexp-ontap-onprem/task-manage-ontap-direct.html)[了解如何管理直接发现的集群](https://docs.netapp.com/zh-cn/bluexp-ontap-onprem/task-manage-ontap-direct.html)["](https://docs.netapp.com/zh-cn/bluexp-ontap-onprem/task-manage-ontap-direct.html)
- ["](https://docs.netapp.com/zh-cn/bluexp-ontap-onprem/task-manage-ontap-connector.html)[了解如何管理使用](https://docs.netapp.com/zh-cn/bluexp-ontap-onprem/task-manage-ontap-connector.html)[Connector](https://docs.netapp.com/zh-cn/bluexp-ontap-onprem/task-manage-ontap-connector.html)[发现的集群](https://docs.netapp.com/zh-cn/bluexp-ontap-onprem/task-manage-ontap-connector.html)["](https://docs.netapp.com/zh-cn/bluexp-ontap-onprem/task-manage-ontap-connector.html)

#### 版权信息

版权所有 © 2024 NetApp, Inc.。保留所有权利。中国印刷。未经版权所有者事先书面许可,本文档中受版权保 护的任何部分不得以任何形式或通过任何手段(图片、电子或机械方式,包括影印、录音、录像或存储在电子检 索系统中)进行复制。

从受版权保护的 NetApp 资料派生的软件受以下许可和免责声明的约束:

本软件由 NetApp 按"原样"提供,不含任何明示或暗示担保,包括但不限于适销性以及针对特定用途的适用性的 隐含担保,特此声明不承担任何责任。在任何情况下,对于因使用本软件而以任何方式造成的任何直接性、间接 性、偶然性、特殊性、惩罚性或后果性损失(包括但不限于购买替代商品或服务;使用、数据或利润方面的损失 ;或者业务中断),无论原因如何以及基于何种责任理论,无论出于合同、严格责任或侵权行为(包括疏忽或其 他行为),NetApp 均不承担责任,即使已被告知存在上述损失的可能性。

NetApp 保留在不另行通知的情况下随时对本文档所述的任何产品进行更改的权利。除非 NetApp 以书面形式明 确同意,否则 NetApp 不承担因使用本文档所述产品而产生的任何责任或义务。使用或购买本产品不表示获得 NetApp 的任何专利权、商标权或任何其他知识产权许可。

本手册中描述的产品可能受一项或多项美国专利、外国专利或正在申请的专利的保护。

有限权利说明:政府使用、复制或公开本文档受 DFARS 252.227-7013(2014 年 2 月)和 FAR 52.227-19 (2007 年 12 月)中"技术数据权利 — 非商用"条款第 (b)(3) 条规定的限制条件的约束。

本文档中所含数据与商业产品和/或商业服务(定义见 FAR 2.101)相关,属于 NetApp, Inc. 的专有信息。根据 本协议提供的所有 NetApp 技术数据和计算机软件具有商业性质,并完全由私人出资开发。 美国政府对这些数 据的使用权具有非排他性、全球性、受限且不可撤销的许可,该许可既不可转让,也不可再许可,但仅限在与交 付数据所依据的美国政府合同有关且受合同支持的情况下使用。除本文档规定的情形外,未经 NetApp, Inc. 事先 书面批准,不得使用、披露、复制、修改、操作或显示这些数据。美国政府对国防部的授权仅限于 DFARS 的第 252.227-7015(b)(2014 年 2 月)条款中明确的权利。

商标信息

NetApp、NetApp 标识和 <http://www.netapp.com/TM> 上所列的商标是 NetApp, Inc. 的商标。其他公司和产品名 称可能是其各自所有者的商标。